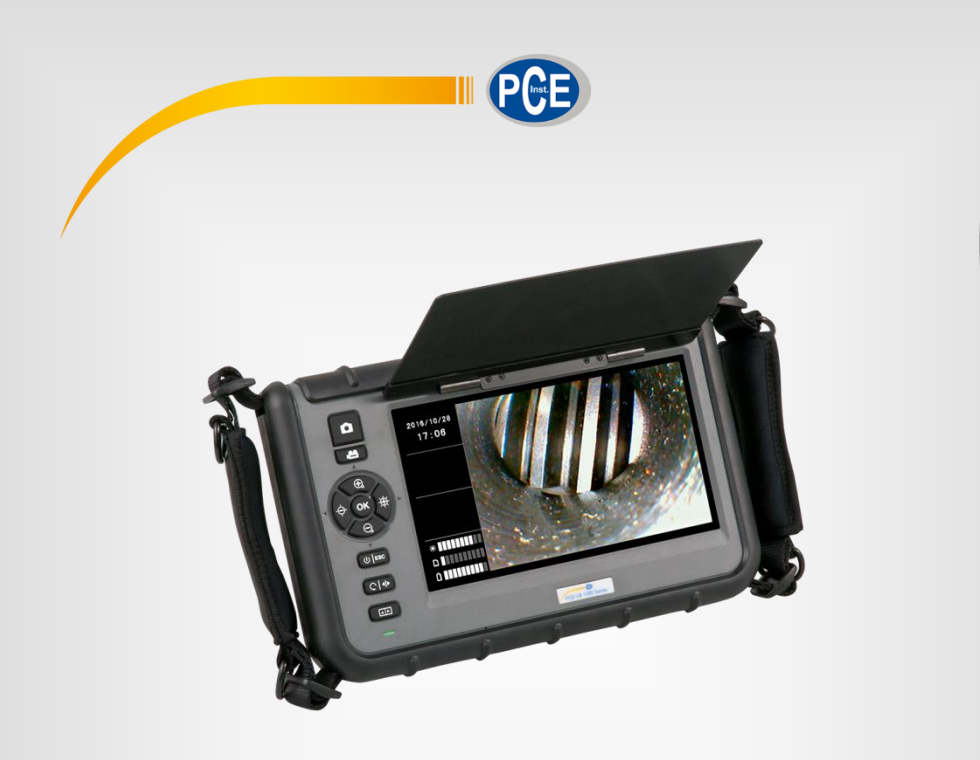

**Español**

# Manual de instrucciones

# Boroscopio PCE-VE 1000

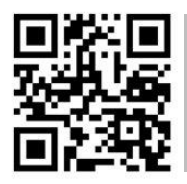

**Los manuales de usuarios están disponibles en varios idiomas (alemán, chino, francés, holandés, italiano, polaco, portugués, ruso, turco). Los encontrará en nuestra página web: www.pce-instruments.com**

> Última modificación: 5 Septiembre 2017 v1.0

> > © PCE Instruments

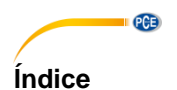

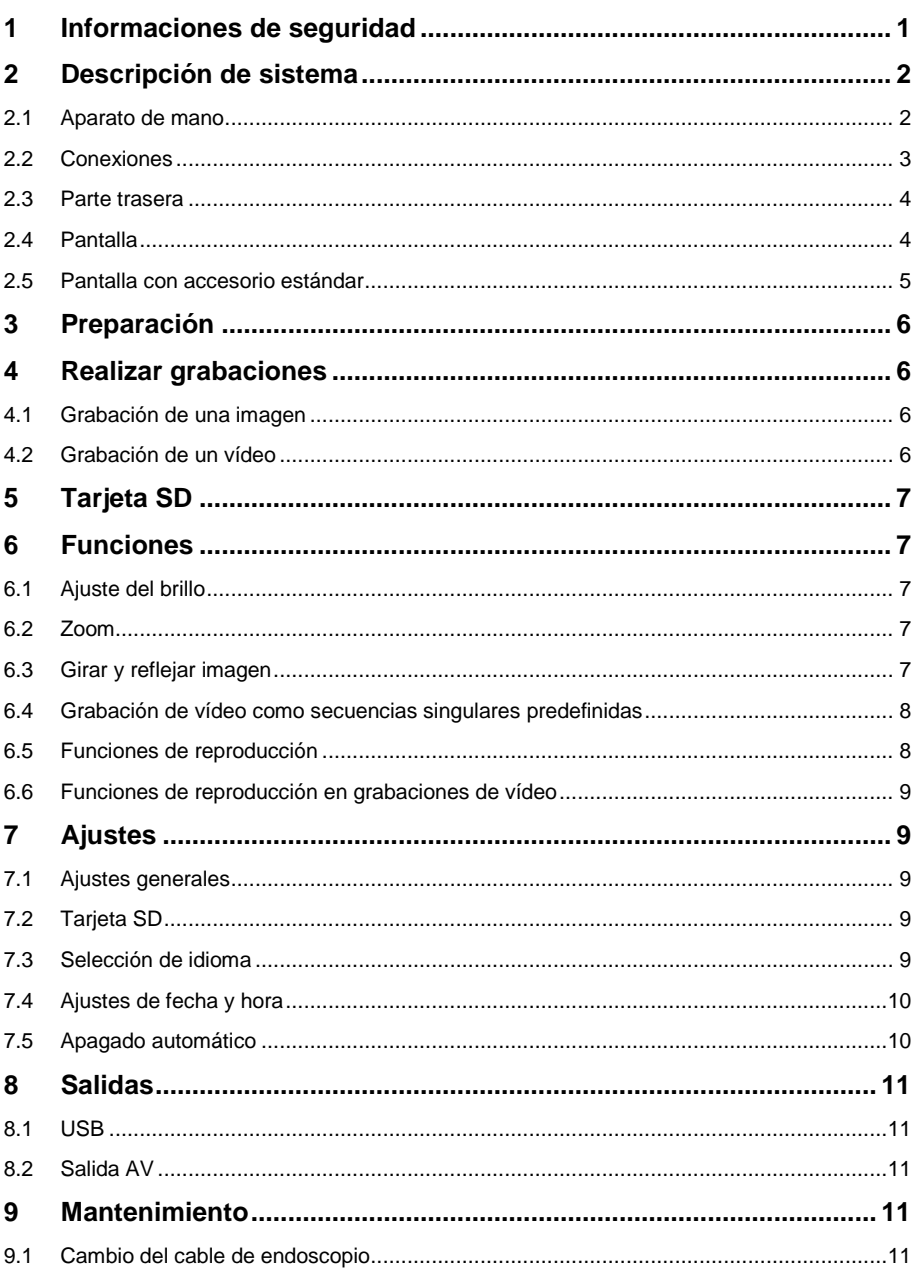

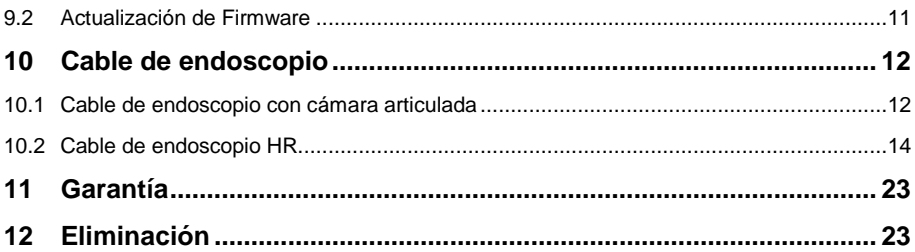

# <span id="page-4-0"></span>**1 Informaciones de seguridad**

Por favor, lea detenidamente y por completo el presente manual de instrucciones antes de la puesta en marcha del aparato por primera vez. El uso del aparato solo debe de realizarse por personal debidamente cualificado. Los daños ocasionados por no prestar atención a la información contenida en el manual de instrucciones quedan desprovistos de cualquier garantía.

- Este aparato de medición solo debe de utilizarse tal y como se describe en este manual de instrucciones. Un uso diferente del aparato de medición podría ocasionar situaciones peligrosas.
- Utilice el medidor solo si las condiciones ambientales (temperatura, humedad ambiental...) estén dentro de los valores límites indicados en las especificaciones. No exponga el aparato a temperaturas extremas, radiación solar directa, humedad ambiental extrema o zonas mojadas.
- No exponga el aparato a golpes o vibraciones fuertes.
- La carcasa del dispositivo solo la debe abrir el personal cualificado de PCE Ibérica.
- Nunca utilice el aparato de medición con las manos mojadas.
- No efectué ninguna modificación técnica en el aparato.
- El aparato solo debe de limpiarse con un paño húmedo. No utilice productos de limpieza abrasivos o disolventes..
- El aparato solo se debe de utilizar los accesorios suministrados por PCE Ibérica o una sustitución equivalente.
- Compruebe la carcasa del aparato presenta algún daños visible antes de cada uso. En caso de que se haya producido algún daño visible, no debe de utilizar el dispositivo.
- El aparato de medición no debe de emplearse en atmósferas explosivas.
- Los valores límites proporcionados en las especificaciones no deben superarse bajo ningún concepto.
- Si no se tienen en cuenta las indicaciones de seguridad, pueden producirse daños en el aparato y lesiones al usuario.

No asumimos ninguna responsabilidad por los errores tipográficos o errores de contenido en el presente manual de instrucciones.

Le informamos expresamente que nuestras condiciones de garantía general que se encuentran en nuestros términos y condiciones generales comerciales.

En caso de dudas, contacte con PCE Ibérica S.L. Los datos de contacto se encuentran al final de este manual.

# <span id="page-5-0"></span>**2 Descripción de sistema**

#### <span id="page-5-1"></span>**2.1 Aparato de mano**

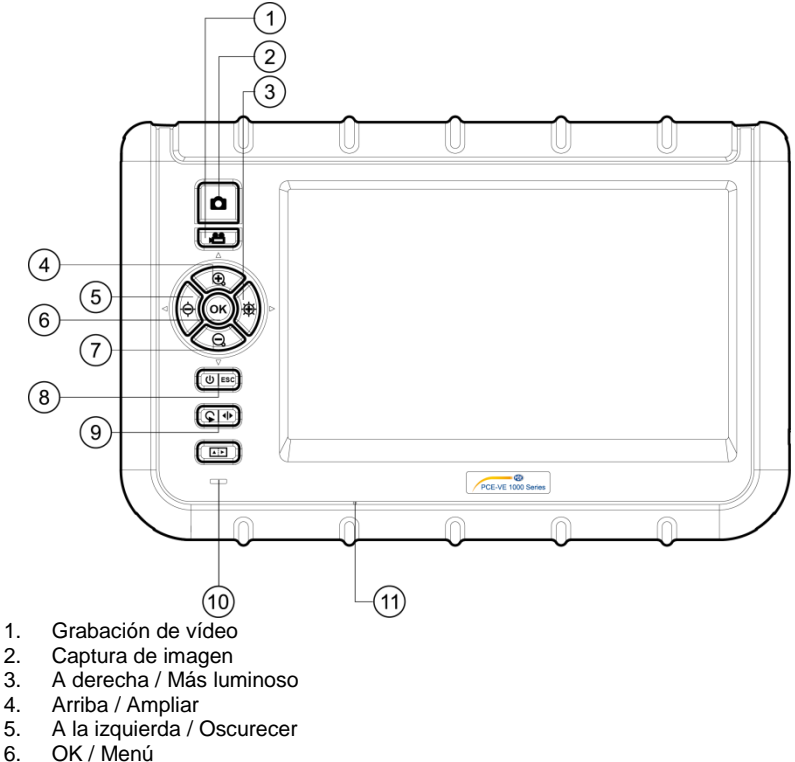

- 
- 7. Abajo / Reducir<br>8. Power / ESC
- Power / ESC
- 9. Girar / Espejo
- 10. Indicación de carga de batería
- 11. Micrófono integrado

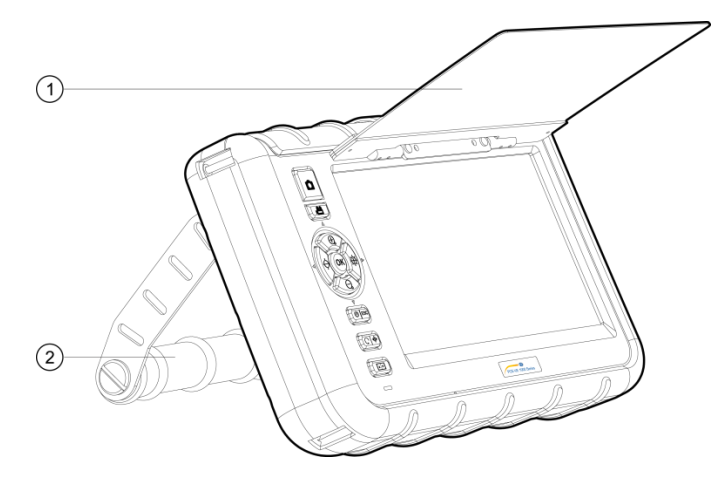

- 1. Tapa protectora
- 2. Soporte

# <span id="page-6-0"></span>**2.2 Conexiones**

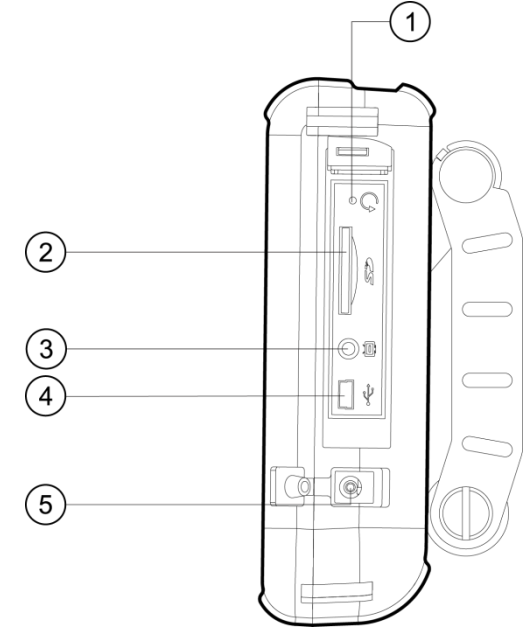

- 1. Reiniciar<br>2. Ranura d
- 2. Ranura de tarjeta SD<br>3. Salida AV
- Salida AV
- 4. Interfaz USB<br>5. Entrada DC
- 5. Entrada DC

<span id="page-7-0"></span>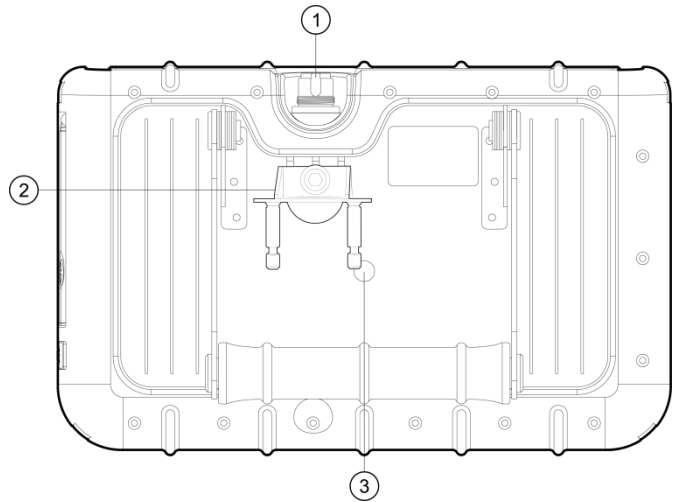

- 1. Entrada del cable del endoscopio<br>2. Fijación PRM280
- 2. Fijación PRM280<br>3. Rosca para monta
- 3. Rosca para montaje de trípode

### <span id="page-7-1"></span>**2.4 Pantalla**

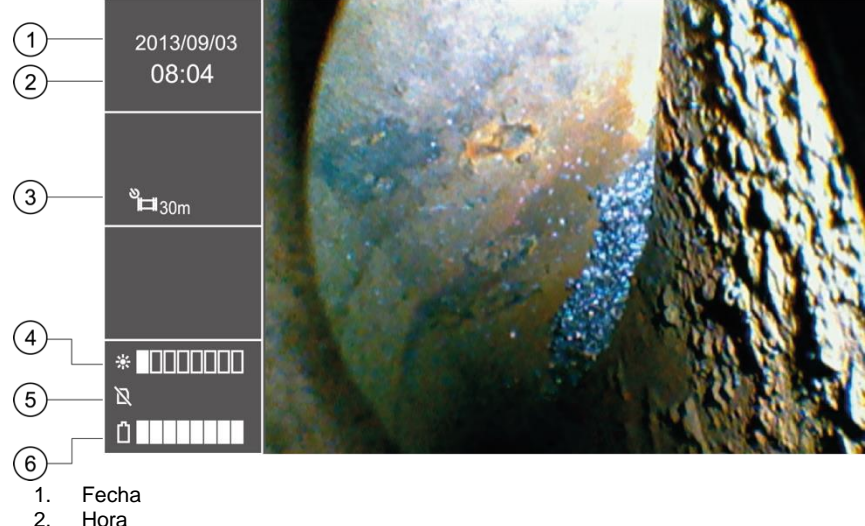

- 
- 
- 2. Hora<br>3. Indica
- 3. Indicación de captura repetida<br>4. Indicación de luminosidad
- 4. Indicación de luminosidad<br>5. Estado tarieta SD
- 5. Estado tarjeta SD<br>6. Indicación de nive
- 6. Indicación de nivel de batería

## <span id="page-8-0"></span>**2.5 Pantalla con accesorio estándar**

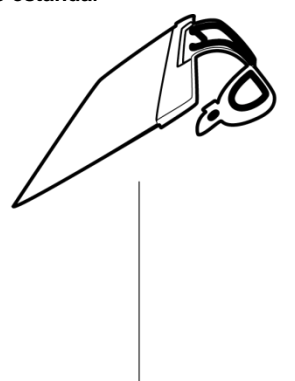

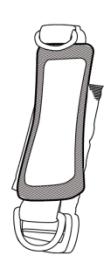

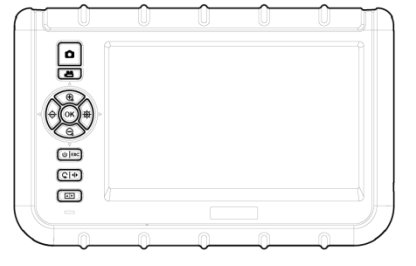

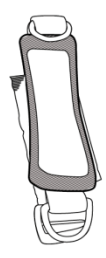

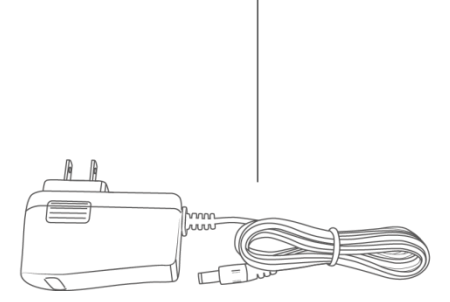

# <span id="page-9-0"></span>**3 Preparación**

- 1. Antes de usar por primera vez el endoscopio, la batería debe estar totalmente cargada. El punto de carga se encuentra en el lateral del aparato. Aquí puede conectar el adaptador de carga.
- 2. Tome el cable del endoscopio, si lo tiene disponible.
- 3. Conecte el cable de endoscopio con al aparato. Asegúrese que el cable de endoscopio esta insertado correctamente en el casquillo y fíjelo con el tornillo de ajuste, apretándolo.
- 4. Encienda el aparato de medición, pulsando la tecla Power durante tres segundos.
- 5. Introduzca la tarjeta SD. Para ello abra el compartimiento correspondiente, en el lateral e inserte la tarjeta.

## <span id="page-9-2"></span><span id="page-9-1"></span>**4 Realizar grabaciones**

#### **4.1 Grabación de una imagen**

- 1. Guíe el cabezal de cámara al sitio deseado.<br>2. Pulse la tecla de registro de imagen, para gu
- 2. Pulse la tecla de registro de imagen, para guardar la imagen mostrada.

#### <span id="page-9-3"></span>**4.2 Grabación de un vídeo**

Para guardar un vídeo en la tarjeta SD, sitúese en el área deseado, como se ha descrito arriba, se mostrará en la pantalla. A continuación, pulse brevemente la tecla de registro de vídeo, para iniciar la grabación del vídeo. Al pulsar nuevamente la tecla, la grabación se detendrá y el vídeo se guardará automáticamente. El nombre del vídeo se mostrará después de la grabación, en el lado izquierdo de la pantalla, debajo de la hora. Simultáneamente de la grabación de un vídeo también se realiza una grabación de audio, lo que permite un comentario.

Tenga en cuenta que no es posible hacer zoom, rotar o reflejar la imagen durante la grabación del vídeo.

# <span id="page-10-0"></span>**5 Tarjeta SD**

El endoscopio utiliza tarjetas, SD para guardar las imágenes. Puede usar tarjetas SD con diferentes capacidades. Aquí puede almacenar imágenes y vídeos. El número de imágenes y la duración de los vídeos varían según la capacidad de la tarjeta SD. Los valores aproximados se pueden ver en la siguiente tabla:

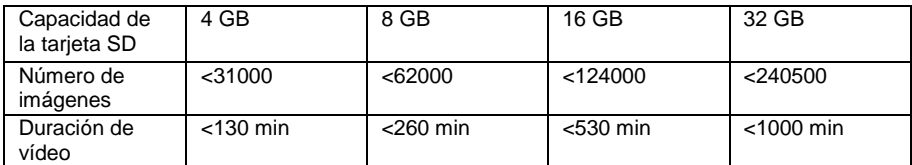

# <span id="page-10-2"></span><span id="page-10-1"></span>**6 Funciones**

#### **6.1 Ajuste del brillo**

Para ajustar el brillo de las imágenes en vivo, tiene que utilizar las teclas correspondientes. La tecla de función izquierda disminuye el brillo, siendo que la tecla de la derecha la aumenta. Existen 10 niveles diferentes de brillo, donde 5 de ellos son niveles de brillo normales, y los otros tienen un mayor tiempo de exposición. Estos son ventajosos cuando el cabezal de la cámara se introduce en ambientes más oscuros.

#### <span id="page-10-3"></span>**6.2 Zoom**

Durante la visualización de imágenes en vivo, se puede utilizar el zoom digital. Esto se hace pulsando las teclas correspondientes anteriormente descritas. Si se presiona la tecla "+"-se realiza una ampliación de la imagen. Si pulsa la tecla "-"-, el endoscopio reduce el zoom. La relación de zoom se escala linealmente desde 1,0 x hasta 5,0 x. Debido a que se trata de un zoom digital, puede ocurrir que la calidad de la imagen sufra al acercarse.

## <span id="page-10-4"></span>**6.3 Girar y reflejar imagen**

A veces es útil o hasta necesario realizar un giro de la imagen en la pantalla del dispositivo, sin mover el cabezal de la cámara. Esto puede tener diferentes causas.

- 1. Girar imagen:
	- Para girar la imagen en pasos de 90 °, debe pulsar la tecla  $\mathbb S$ .
- 2. Imagen de reflejo:

La imagen se refleja si se pulsa la tecla  $\mathbb G$  durante unos 3 segundos. En el lado izquierdo de la pantalla, se mostrará  $\Box \Box$ . Si se quiere visualizar la imagen sin reflejo, debe de repetir el mismo procedimiento.

#### <span id="page-11-0"></span>**6.4 Grabación de vídeo como secuencias singulares predefinidas**

El endoscopio le ofrece la posibilidad de grabar vídeos en secuencias individuales con un tiempo predefinido. Estas secuencias se registran hasta que se pulsa la tecla **- el** nuevamente. La duración del vídeo puede ser de 5, 10, 20 o 30 minutos. Si la función no está activada, la grabación se para automáticamente después de 30 minutos. Para activar las secuencias individuales, entre en el menú principal pulsando la tecla  $\alpha$ K. A continuación utilice las teclas  $\mathfrak{B}$  $_{\mathsf{V}}\mathbb{\mathsf{Q}}$ , para navegar al submenú "Temporizador de grabación". Confirme su elección con **OK**. seleccione la secuencia deseada con las teclas  $\bigoplus_{o} \overline{\bigcirc}_{o}$  y confirme nuevamente con **OK**. Puede desactivar esta función, seleccionando "OFF", en vez de elegir entre 5, 10, 20 y 30 minutos.

#### <span id="page-11-1"></span>**6.5 Funciones de reproducción**

Para revisar los últimos archivos grabados en la pantalla LCD, solo pulse la tecla Esc después de la grabación. Las imágenes se mostrarán automáticamente después de esto. Si acaba de grabar un vídeo y quiere verlo, pulse la tecla OK para reproducir el vídeo.

Puede moverse por los archivos registrados de la siguiente manera:

- ⊖ ir al archivo anterior
- ⊕ ir al archivo siguiente
- $\bigoplus$ 10 archivos atrás
- Θ 10 archivos adelante

En la visualización de una imagen, tiene la posibilidad de ampliarla en el modo de reproducción. Aquí están disponibles tres niveles de ampliación. Para hacerlo, la imagen debe de estar en la pantalla, y pulse entonces  $QK$ . Después de esto, aparecerá una pequeña ventana en la esquina inferior derecha de la pantalla con un marco verde, que muestra el área ha sido ampliada. Al pulsar nuevamente OK, se amplia la sección otra vez. Si se ha alcanzado la ampliación máxima de la sección, y se pulsa nuevamente la tecla OK, el aparato volverá al modo de reproducción. La sección específica que está enmarcada en verde, también puede moverse dentro de la imagen con las teclas de función del lado izquierdo:

- ⊖ izquierda ⊕ derecha 鸚 arriba
- $\Theta$ abajo

Se puede reproducir un vídeo grabado (sin audio), seleccionado el vídeo correspondiente y pulsando a continuación la tecla OK.

En la función de reproducción, los archivos no deseados también pueden eliminarse. Para ello primero debe de seleccionarlos. Al revisarlos en la pantalla si son grandes, presione la tecla

. En la pantalla se indica "ELIMINAR" con las opciones "SI" y "NO". Con las teclas  $\overline{\mathfrak{B}}$  v  $\overline{\Theta}$  se puede seleccionar la opción la respuesta deseada (resaltada en verde) y pulse la tecla OK.

Para presentar los archivos guardados en la vista de álbum, pulse la tecla  $\Box$ . Utilice las teclas de función descritas, para navega por las imágenes. En cada página de álbum, se muestran 9 archivos en una cuadrícula de 3x3. Esto permite la visualización simultánea y la eliminación simultáneamente de varias grabaciones. El procedimiento es el siguiente:

- 1. Mueva el marco de selección naranja hacia el archivo que se quiere borrar. Para ello utilice las teclas de flecha en el sentido correspondiente.
- 2. Utilice la tecla  $\mathcal{C}$ , para seleccionar la imagen o el vídeo correspondiente. Entonces se marca con una "x" de color naranja.
- 3. Cuando estén marcados todos los archivos que quiere eliminar, pulse la tecla , para iniciar el procedimiento de borrado. En la pantalla se mostrará el comando "ELIMINAR" con las opciones "SI" y "NO". Utilice las teclas  $\mathcal{F}_v \oplus \Omega$  para seleccionar una respuesta v pulse OK. para confirmarla. Sus datos serán eliminados.

OK

#### <span id="page-12-0"></span>**6.6 Funciones de reproducción en grabaciones de vídeo**

- 1. Pausar reproducción:
- 2. Cambiar velocidad de reproducción:  $\bigoplus_{\Theta} \Theta$
- 3. Avance rápido o rebobinar:

# <span id="page-12-2"></span><span id="page-12-1"></span>**7 Ajustes**

#### **7.1 Ajustes generales**

- 1. Abrir el menú principal: En el modo de visualización, pulse la tecla OK para abrir el menú principal.
- 2. Navegación en el menú principal:  $\bigoplus_{V} \bigoplus_{V}$
- 3. Abrir submenú:  $\alpha$ K $\alpha \oplus$
- 4. Volver al siguiente nivel superior: ESC

## <span id="page-12-3"></span>**7.2 Tarjeta SD**

- 1. Comprobar el estado de la tarjeta SD: Abra el menú principal y luego abra el submenú "ESTADO DE LA TARJETA SD".
- 2. Formatear la tarjeta SD: Abra el menú principal y seleccione el submenú "ESTADO DE LA TARJETA SD". Seleccione "FORMATEAR LA TARJETA SD". Utilice las teclas  $\hat{\Theta}$  $y \oplus$ , para seleccionar "SI" y confirme su selección.
- 3. Borrar todos los archivos de la tarjeta SD: Abra el menú principal y seleccione el submenú "ESTADO DE LA TARJETA SD". Seleccione "ELIMINAR TODOS LOS ARCHIVOS". Utilice las teclas  $\hat{\bigoplus}_{\mathsf{V}} \hat{\bigoplus}_{\mathsf{R}}$  para seleccionar "SI" y confirme su selección.

### <span id="page-12-4"></span>**7.3 Selección de idioma**

Abra primero el menú principal y luego el submenú "IDIOMA". Utilice las teclas  $\bigoplus_{v} \bigodot_{v}$  nara seleccionar el idioma de menú deseado y confirme su selección.

### <span id="page-13-0"></span>**7.4 Ajustes de fecha y hora**

#### **7.4.1 Hora de sistema**

Abra el menú principal y luego el submenú "FECHA / HORA". Utilice las teclas  $\hat{\Theta}$  y  $\hat{\mathfrak{B}}$ , para cambiar entre los campos de ajuste y  $\bigoplus$  o  $\bigoplus$ , para establecer los valores correctamente. Confirme su elección pulsando OK.

### **7.4.2 Formato de hora**

Para ajustar el formato de hora correcto, primero abra el menú principal y luego el submenú, "FECHA / HORA". Utilice las teclas  $\bigoplus y$   $\bigoplus$ , para moverse a la configuración "FECHA-FORMATO". Mediante las teclas  $\bigoplus$  y  $\bigoplus$  se puede seleccionar entre los diferentes formatos  $(YY/MM/DD, MM/DD, DD/MM/YY)$ . Para confirmar pulse la tecla  $OK$ .

## **7.4.3 Sello de hora y fecha**

El endoscopio le permite marcar los archivos con una marca de fecha y hora. Las grabaciones cuando se reproducen aparecen con el tiempo de grabación. Para activar esta función, entre al

menú principal y después al submenú "FECHA/HORA". Utilice las teclas  $\hat{\Theta}$  y  $\hat{\mathfrak{B}}$ . y acceda a la función "TIMESTAMP", seleccione "SI" o "NO" y confirme su selección con OK.

#### <span id="page-13-1"></span>**7.5 Apagado automático**

Para ahorrar energía, se puede activar el apagado automático del endoscopio. Para activar esta función, primero seleccione el menú principal y luego el submenú "APAGADO AUTOMÁTICO". Las teclas  $\mathcal{R}_y \mathbb{Q}$  se pueden utilizar para la navegación entre diferentes tiempos. Puede elegir entre 5, 10, 20 y 30 minutos. Un poco antes del apagado, aparece el aviso "AUTO POWER OFF". Si no se desea el apagado automático, se puede seleccionar simplemente la opción "OFF". Confirme su selección con OK. Cuando el aparato se apaga, no pasa a un estado de hibernación, sino que se apaga totalmente. Tiene que reiniciarse por completo.

# <span id="page-14-0"></span>**8 Salidas**

# <span id="page-14-1"></span>**8.1 USB**

La interfaz USB se utiliza para la conexión del aparato con el ordenador. La interfaz USB soporta dos modos diferentes. Por un lado, existe el modo de transferencia y, por el otro, el modo de cámara. Si se ha realizado una conexión USB con el ordenador, aparece en la pantalla las la

opciones "Leer" y "Cámara". Dependiendo de la opción que desee, puede utilizar las teclas  $\Theta$  v  $\bigoplus$  para realizar su elección. Para confirmar pulse OK.

También puede acceder a través del menú principal y seleccionado el submenú "USB". Utilice las teclas  $\mathbf{\Theta} \mathbf{v} \mathbf{\Theta}$ .

Si el dispositivo está conectado a través de una conexión USB, aparecerá un símbolo de USB en la parte izquierda de la pantalla.

Si se ha seleccionado la función de lectura, aparecerá un símbolo en la pantalla de la tarjeta SD. El modo de lectura se puede abandonar pulsando la tecla ESC.

## <span id="page-14-2"></span>**8.2 Salida AV**

La salida AV sirve para transmitir las imágenes a un aparato de TV. Solo es posible la resolución estándar (no es compatible con HD).

- 1. Conecte el aparato a un televisor mediante el cable AV.
- 2. Utilice las teclas  $\hat{\leftrightarrow}$  y  $\hat{\mathfrak{B}}$ , para seleccionar entre "NTSC" o "PAL" (según el televisor).
- 3. Confirme su selección con  $OK$ .
- 4. Puede salir del modo mediante ESC.

# <span id="page-14-3"></span>**9 Mantenimiento**

#### <span id="page-14-4"></span>**9.1 Cambio del cable de endoscopio**

Si el cable de endoscopio no funcionara correctamente, se tiene que cambiar. Para hacerlo, debe de proceder de la siguiente manera:<br>1. Apaque el aparato.

- Apague el aparato.
- 2. Suelte el cable del aparato y a continuación extráigalo cuidadosamente.
- 3. Introduzca el nuevo cable del endoscopio en el aparato. Tenga en cuenta los pines estén insertados correctamente en el casquillo.
- 4. Apriete con cuidado el tornillo para fijarlo.

#### <span id="page-14-5"></span>**9.2 Actualización de Firmware**

- 1. Primero apague el aparato. Pulse las teclas  $\mathsf{esc} \vee \mathsf{C}$  simultáneamente y manténgalas presionadas para abrir el modo de fábrica.
- 2. Se mostrará a continuación la versión de firmware.
- 3. Copie el archivo con el nuevo firmware en una tarjeta SD.
- 4. Introduzca esta tarjeta SD en el aparato.
- 5. Pulse **&** y Esc simultáneamente para encender el aparato.
- 6. La actualización se realiza automáticamente.
- 7. Después de la actualización el aparato se apagará automáticamente.

# <span id="page-15-0"></span>**10 Cable de endoscopio**

Se puede conectar diferentes cables de endoscopio al PCE-VE 1000.

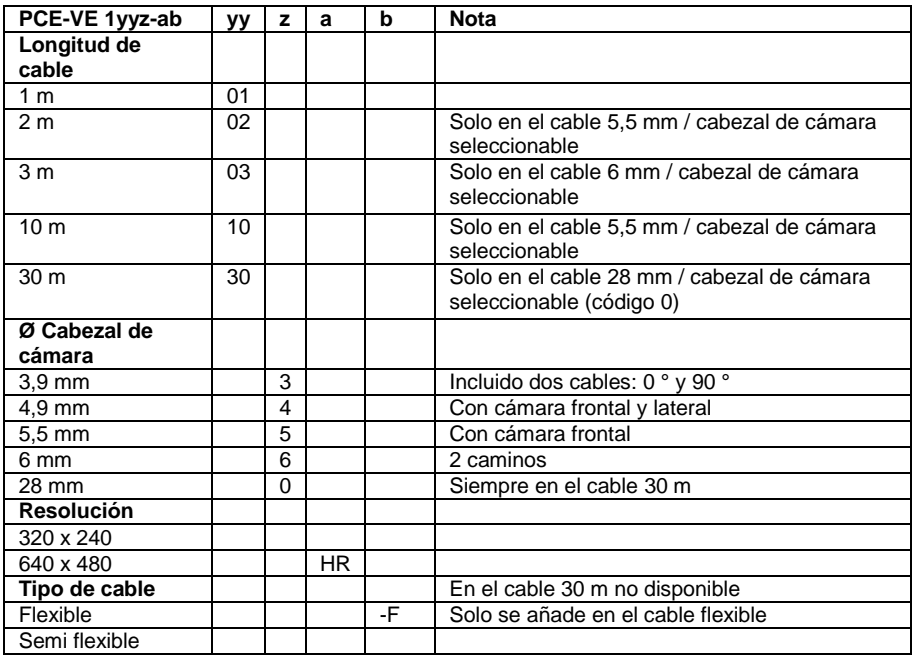

#### **Versiones de las sondas endoscópicas:**

**PCE-VE 1014N-F:** Longitud 1,5 m, Diámetro del cabezal articulado bidireccional 4,5 mm, gran pantalla

**PCE-VE 1034N-F:** Longitud 3 m, Diámetro del cabezal articulado bidireccional 4,5 mm, gran pantalla

#### **10.1 Cable de endoscopio con cámara articulada**

- <span id="page-15-1"></span>1. Manguera de cámara
- 2. Lente
- 3. Zona articulada de la sonda
- 4. Elemento de control
- 5. Interruptor giratorio
- 6. Cable de conexión<br>7. Conector
- **Conector**
- 8. Palanca de bloqueo

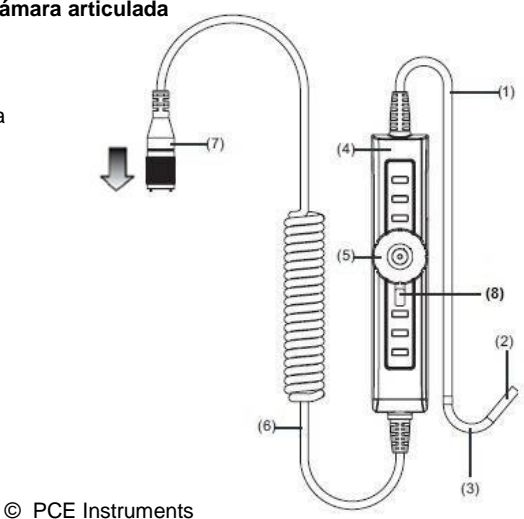

### **Preparación**

- 1. Conecte el cable del endoscopio al conector. El punto blanco en el cable endoscópico sirve para la orientación, para saber en qué dirección debe conectarse el cable al dispositivo y luego fije el tornillo de ajuste.
- 2. Encienda el endoscopio y oriente el cabezal de la cámara hacia el área que desea inspeccionar.

#### **Utilización**

- 1. Utilice el botón giratorio para controlar y mover el cabezal articulado de la sonda. Si el conmutador giratorio se mueve en el sentido de las agujas del reloj, el cabezal de cámara se doblara a la derecha. Si el conmutador giratorio se mueva al contrario de las agujas del reloj, el cabezal de cámara se doblara a la izquierda.
	- ATENCIÓN: Si el conmutador giratorio se sobrepasa, esto daña la mecánica de cable de mando.

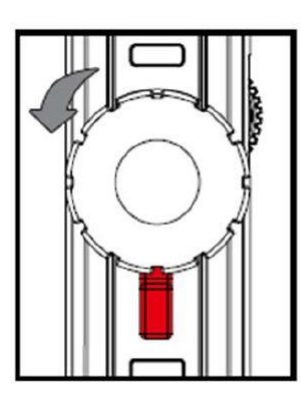

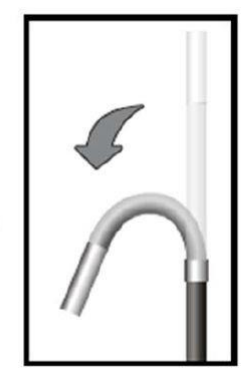

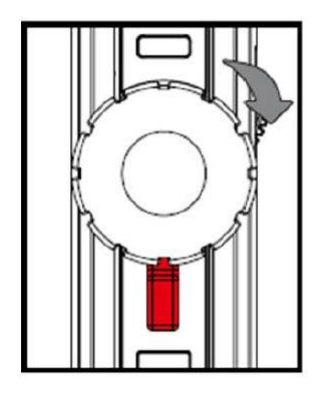

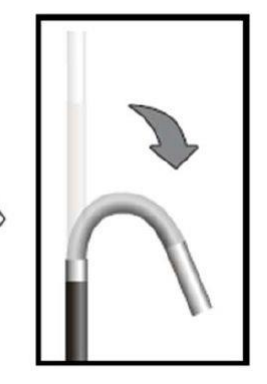

2. La palanca de bloqueo se puede mover a la izquierda Esto actúa como un freno para la mecánica de cable de mando y el cabezal de cámara se queda en la posición fijada anteriormente. Esto se puede revertir, soltando la palanca de bloqueo nuevamente y poniéndola a la posición neutral en el centro. El cabezal de cámara entonces se puede volver a mover mediante el mando de control.

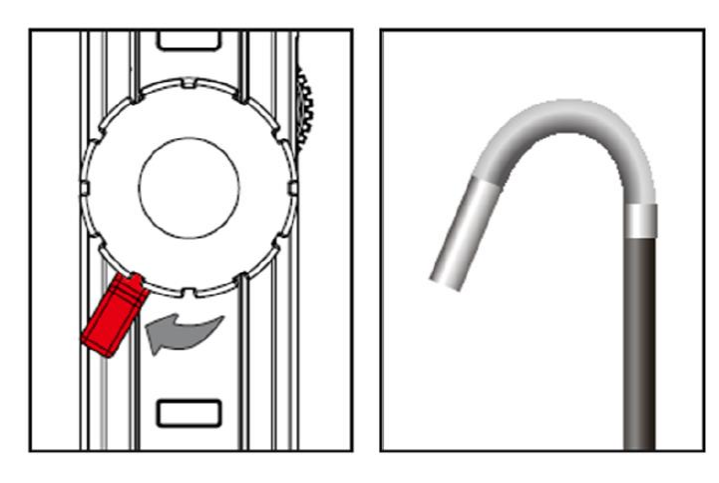

#### <span id="page-17-0"></span>**10.2 Cable de endoscopio HR**

Además de las normas de seguridad generales del aparato, debe de tener en cuenta también las siguientes indicaciones de seguridad, para evitar daños y lesiones al utilizar el cable de endoscopio HR.

- Para evitar situaciones peligrosas, asegúrese de que la sonda no entre en contacto con gases o líquidos inflamables.
- El cable HR contiene diversos cables pequeños que controlan la óptica y la electrónica del cabezal de cámara. Para evitar daños en estos cables, no doble el cable en un ángulo de más de 90° y guarde el cable lo menos doblado posible.
- No desarme el aparato, ya que esto puede causar daños y descargas eléctricas.
- No exponga el aparato a radiación solar directa y guárdelo en un sitio fresco, seco y bien ventilado.
- Para proteger el módulo de la cámara, siempre debe de poner la tapa de protección sobre el cabezal de cámara si no se utiliza el aparato.
- Nunca ejerza fuerza sobre el extremo del endoscopio y no lo doble. Esto puede deteriorar su visión e incluso dañar la sonda.
- Si enrolla el cable, el diámetro interno que debe de al menos de 15 cm.
	- Ponga la tapa protectora sobre el cabezal de cámara, si el dispositivo no se va a utilizar durante un largo período de tiempo.

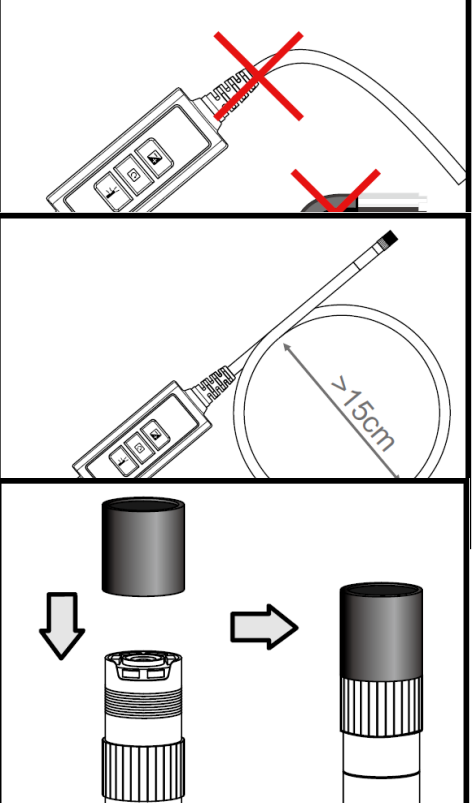

 Evite un impacto del cabezal de cámara.

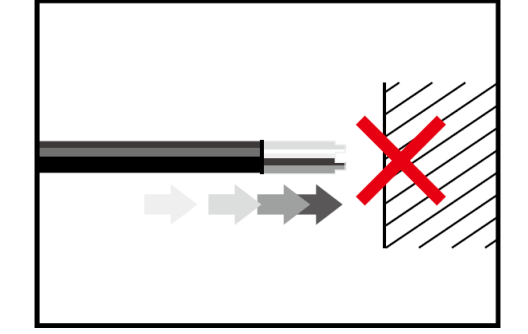

 Preste atención al cabezal de la cámara para que no entre en contacto con los siguientes líquidos: gasolina sin plomo, diésel, aceite de máquina, líquido de frenos y aceite de transmisión.

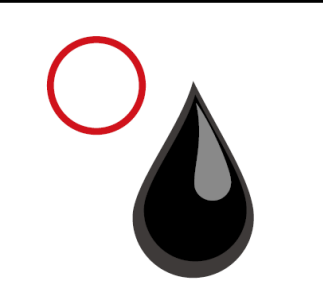

 Nunca atornille demasiado fuerte los accesorios sobre el cable de endoscopio. Atorníllelo solo hasta que este fijo.

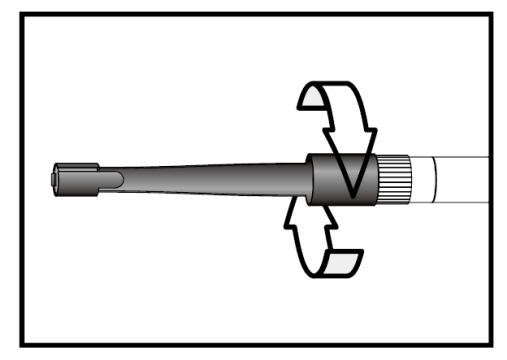

 Para la limpiar del cabezal de cámara, utilice líquidos de limpieza y bastoncillos que se encuentran en el contenido de envío de endoscopio.

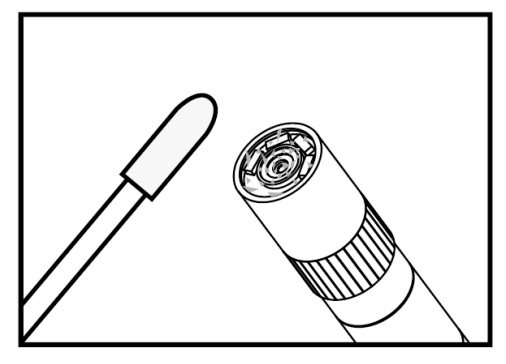

# **Especificaciones técnicas**

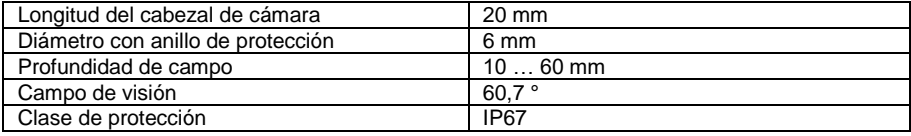

#### **Descripción de sistema**

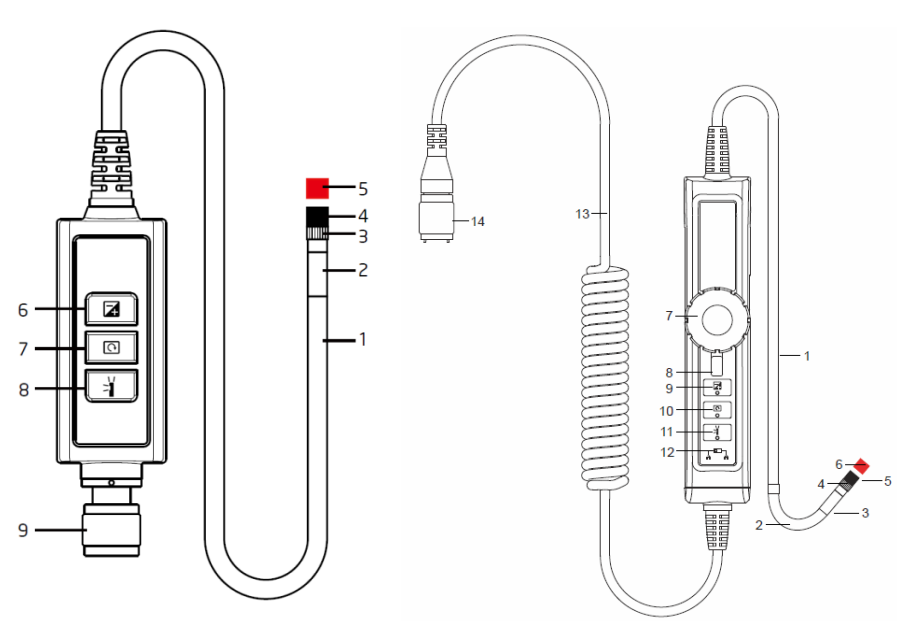

**1. Sonda:** Para guiar la cámara

**2. Cabezal de cámara:** Para iluminar y capturar

**3. Anillo de montaje:** Para fijar accesorio

**4. Anillo de protección:** Para proteger la rosca

**5. Tapón rojo:** Para proteger la cámara cuando no se utilice.

**6. Tecla de refuerzo:** Para mejor iluminación en ambientes oscuros

**7. Tecla de rotación:** Pulse solo 1 vez para girar la imagen en sentido contrario a las agujas del reloj en 90 °. El LED rojo se encedera. El LED roio se apagara, cuando la imagen vuelva a su posición original.

**8. Tecla de iluminación:** Activa un espejo para la visualización sin partículas

#### **9. Conector**

- **1. Sonda:** Para guiar la cámara
- **2. Zona articulada de la sonda**
- **3. Cabezal de cámara:** Para iluminar y capturar
- **4. Anillo de montaje:** Para fijar accesorio
- **5. Anillo de protección:** Para proteger la rosca
- **6. Tapón rojo:** Para proteger la cámara cuando no se utilice.
- **7. Conmutador giratorio**
- **8. Palanca de bloqueo**

**9. Tecla de refuerzo:** Para mejor iluminación en ambientes oscuros

**10. Tecla de rotación:** Pulse solo 1 vez para girar la imagen en sentido de las agujas del reloj en 90 °. El LED rojo se encedera. El LED rojo se apagara, cuando la imagen vuelva a su posición original..

**11. Tecla de iluminación:** Activa un espejo para la visualización sin partículas

**12. Tecla de bloqueo:** Para bloquear las teclas de función.

- **13. Cable de conexión**
- **14. Conector**

#### **Visualización de imágenes**

Paso 1: Conecte la unidad principal al conector de la sonda y fíjelo con el tornillo de ajuste.

Paso 2: Encienda el sistema. En la pantalla ahora aparece una imagen.

#### **Conexión de accesorio**

#### **Espejo**

- Paso 1: Suelte el anillo de protección del cabezal de la sonda.
- Paso 2: Gire el anillo hasta el final, hacia abajo.

Paso 3: Gire el accesorio del espejo sobre la rosca, hasta que esté totalmente tapado.

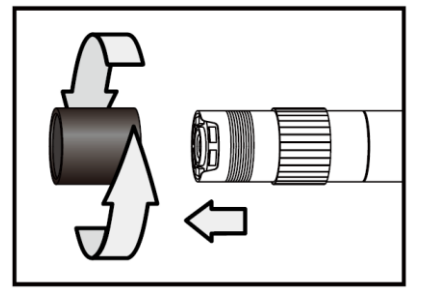

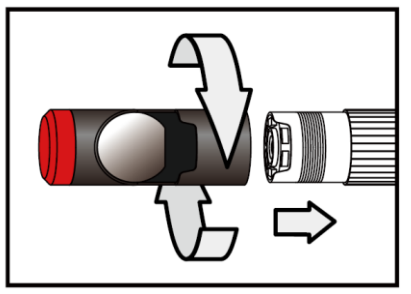

- Paso 4: Oriente la apertura lateral del LED del accesorio del espejo de tal manera, que los LEDs estén descubiertos.
- Paso 5: Gire y suba el anillo de montaje nuevamente para fijar el accesorio del espejo

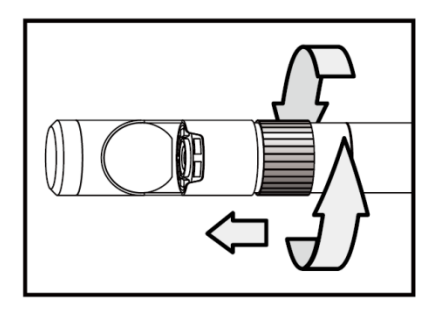

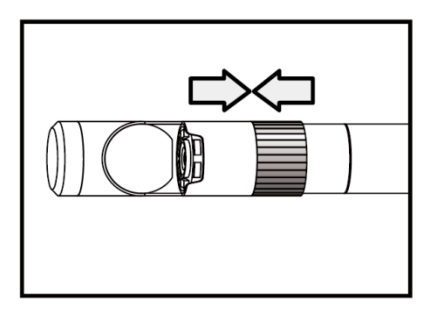

Paso 6: Pulse la tecla de iluminación para activar la iluminación lateral.

Paso 7: Ajuste la intensidad de iluminación, según necesite para obtener una visión óptima.

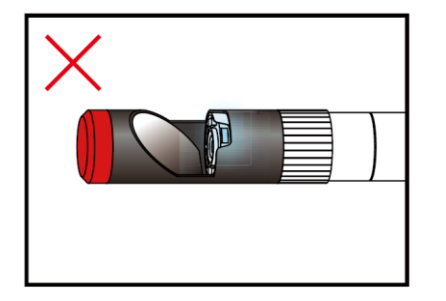

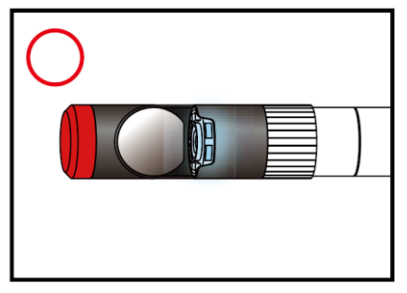

(Los pasos 4 a 5 tienen que repetirse tantas veces como sea necesario, hasta que se consiga la posición correcta.)

#### **Gancho magnético**

Paso 1: Gire el anillo de montaje hacia abajo, hasta el final.

Paso 2: Atornille el gancho magnético hasta que encaje.

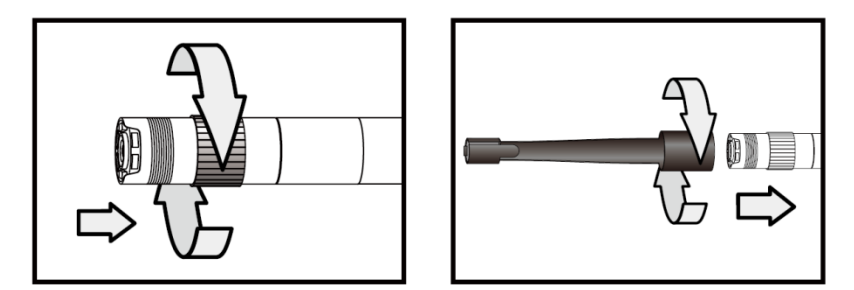

#### **Bola de guía**

Paso 1: Extraiga el anillo de montaje.

Paso 2: Atornille la bola de guía hasta que encaje.

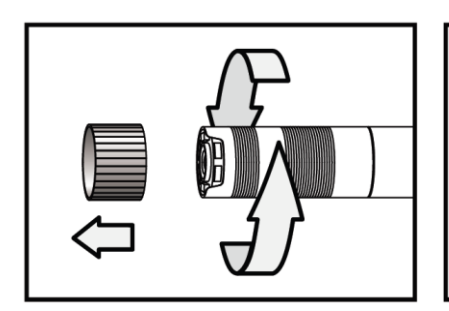

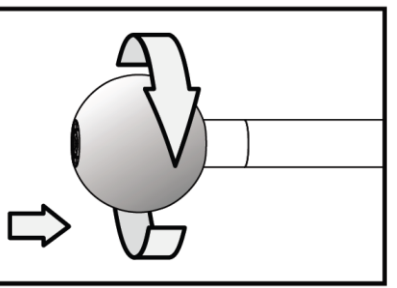

**Tenga en cuenta que la bola de guía y el gancho magnético solo se pueden montar en cables endoscópicos con un diámetro de 5,5 mm.** 

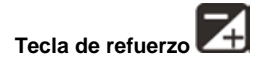

Utilice esta tecla en ambientes oscuros. El LED rojo indica que se ha activado la función de refuerzo (BOOST). La imagen se ilumina más.

Nota: Mantenga el cable quieto.

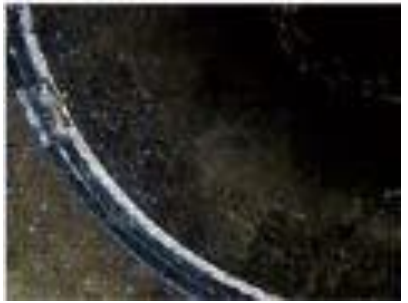

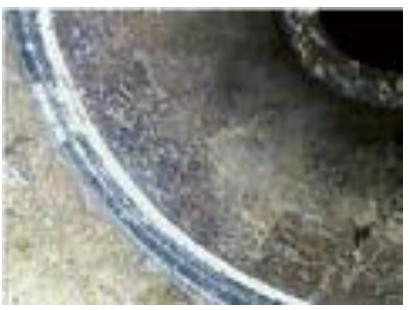

Antes "BOOST" Después "BOOST"

# Girar imagen ( <u>Q</u>

Utilice esta tecla para girar las imágenes 90 º, en cuatro pasos. Esto puede ayudar por ejemplo, para leer una inscripción o similar.

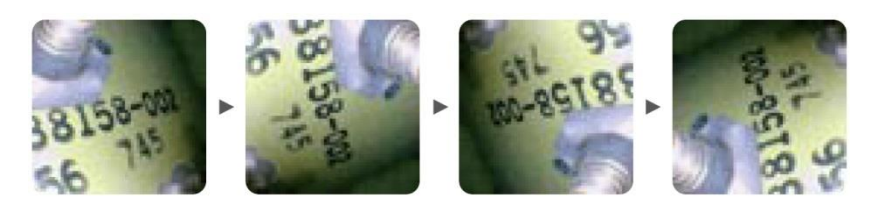

# **Tecla de iluminación**

Si se quiere utilizar el accesorio de espejo, esta tecla puede mejorar la imagen, sin que empeore la imagen por las partículas, polvo o similar.

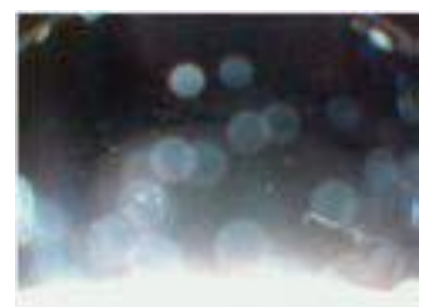

Sin visualización libre de partículas Con visualización libre de partículas

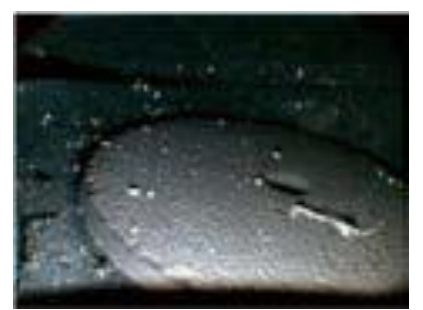

# <span id="page-26-0"></span>**11 Garantía**

Puede leer nuestras condiciones de garantía en nuestros términos y condiciones generales que puede encontrar aquí: [https://www.pce-instruments.com/espanol/impreso.](https://www.pce-instruments.com/espanol/impreso)

# <span id="page-26-1"></span>**12 Eliminación**

#### **Información sobre el reglamento de baterías usadas**

Las baterías no se deben desechar en la basura doméstica: el consumidor final está legalmente obligado a devolverlas. Las baterías usadas se pueden devolver en cualquier punto de recogida establecido o en PCE Ibérica S.L.

## **Puede enviarlo a:**

PCE Ibérica SL. C/ Mayor 53, Bajo 02500 – Tobarra (Albacete) España

Para poder cumplir con la RII AEE (recogida y eliminación de residuos de aparatos eléctricos y electrónicos) retiramos todos nuestros dispositivos. Estos serán reciclados por nosotros o serán eliminados según ley por una empresa de reciclaje.

RII AEE – Nº 001932 Número REI-RPA: 855 – RD. 106/2008 www.pceiberica.es

# **Información de contacto de PCE Instruments**

#### **Alemania Francia España**

Pingce (Shenzhen) Technology Ltd. PCE Teknik Cihazları Ltd.Şti. West 5H1,5th Floor,1st Building Halkalı Merkez Mah.<br>Shenbua Industrial Park Pehlivan Sok No 6/C Shenhua Industrial Park Meihua Road,Futian District 34303 Küçükçekmece - İstanbul Shenzhen City **Türkiye**<br>China Tel: 021 Tel: +86 0755-32978297 Faks: 0212 705 53 93 lko@pce-instruments.cn info@pce-cihazlari.com.tr www.pce-instruments.cn www.pce-instruments.com/turkish

PCE Deutschland GmbH PCE Instruments France EURL PCE Ibérica S.L. Im Langel 4 1 76, Rue de la Plaine des Bouchers Calle Mayor, 53<br>
D-59872 Meschede 67100 Strasbourg 67100 Strasbourg (02500 Tobarra 0 D-59872 Meschede 67100 Strasbourg 02500 Tobarra (Albacete) Deutschland France España Tel.: +49 (0) 2903 976 99 0 Téléphone: +33 (0) 972 3537 17 Tel. : +34 967 543 548 Fax: +49 (0) 2903 976 99 29 Numéro de fax: +33 (0) 972 3537 18 Fax: +34 967 543 542 info@pce-instruments.com info@pce-france.fr info@pce-iberica.es www.pce-instruments.com/deutsch www.pce-instruments.com/french www.pce-instruments.com/espanol

#### **EE.UU Reino unido Italia**

PCE Americas Inc. **PCE Instruments UK Ltd** PCE Italia s.r.l. 711 Commerce Way suite 8 Units 12/13 Southpoint Business Park Via Pesciatina 878 / B-Interno 6 Jupiter / Palm Beach Ensign Way, Southampton 55010 LOC. GRAGNANO 33458 FL **Hampshire** Hampshire CAPANNORI (LUCCA) USA United Kingdom, SO31 4RF Italia Tel: +1 (561) 320-9162 Tel: +44 (0) 2380 98703 0 Telefono: +39 0583 975 114 Fax: +1 (561) 320-9176 Fax: +44 (0) 2380 98703 9 Fax: +39 0583 974 824 info@pce-americas.com info@industrial-needs.com info@pce-italia.it www.pce-instruments.com/us www.pce-instruments.com/english www.pce-instruments.com/italiano

PCE Brookhuis B.V. PCE Instruments Chile SPA PCE Instruments HK Ltd.<br>
Institutenties 15 PCE Instruments PLIT 76.423.450-6 PCE Instruments HK Ltd. Institutenweg 15 RUT 76.423.459-6 Unit J, 21/F., COS Centre 7521 PH Enschede Badajoz 100 oficina 1010 Las Condes 56 Tsun Yip Street Nederland Santiago de Chile / Chile **Kwun Tong** Telefoon: +31 (0) 900 1200 003 Tel. : +56 2 24053238 Kowloon, Hong Kong Fax: +31 53 430 36 46 Fax: +56 2 2873 3777 Tel: +852-301-84912 info@pcebenelux.nl info@pce-instruments.cl jyi@pce-instruments.com www.pce-instruments.com/dutch www.pce-instruments.com/chile www.pce-instruments.cn

## **China Turquía**

Tel: 0212 471 11 47

#### Holanda Chile Chile **Hong Kong**